# Computer Algebra Independent Integration Tests

[Nasser M. Abbasi](mailto:nma@12000.org)

June  $18, 2017$  compiled on  $-$  Sunday June 18, 2017 at 06:55 PM [public]

These reports and the web pages themselves are written in LAT<sub>EX</sub> using TeXLive distribution on Linux and compiled to HTML using TeX4ht.

- 1. [Rubi 4.11, Mathematica 11.1, Maple 2017, Mupad 7.0, Sympy 1.0](reports/rubi_4_11/index.htm) [63,648 integrals (not completed yet)]
- 2. [Rubi 4.9.8, Mathematica 11.0, Maple 2016 and Mupad 7.0 \(Matlab 2016a\)](reports/rubi_49_maple_2016_mma_11_mupad_7/index.htm) [58,469 integrals]
- 3. [Rubi 4.9, Mathematica 10.4, Maple 2016 and Mupad 7.0 \(Matlab 2016a\)](reports/rubi_49_maple_2016_mma_10_4_mupad_7/index.htm) [58,469 integrals]

### **1 Note on build system**

The following diagram gives a high level view of the current test build system.

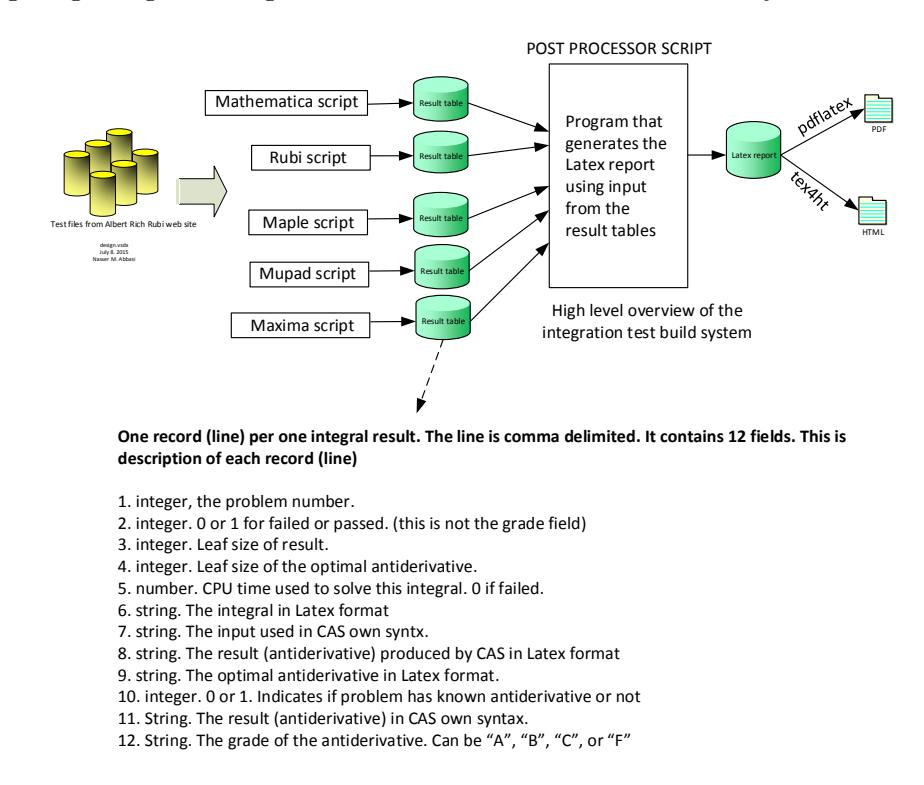

The following are the steps to run one test suite

- 1. open Maple and run convert\_maple\_to\_sympy.mw This translates all Maple input files to sympy syntax. This needs to be done once only. This coverts all Maple (177) test files to sympy syntax.
- 2. load Rubi package
- 3. open main.nb and definitions.nb. Evaluate definitions.nb. Then in main.nb, increment counter to run the test number (under RUN THE TESTS). This will run both Mathematica and Rubi test and grade and create the result tables in the test folder.
- 4. In main.nb, increment counter for Rubi rules and run. This will create Rubi rules used for each integral.
- 5. Now run Maple. open master\_file\_maple.mw and adjust the counter to same test number and evaluate. This will create Maple result table.
- 6. open grade\_maple.mw in Maple and adjust the counter and run. This will grade each integral in the result table. This uses GradeAntiderivative.mpl
- 7. Now open Matlab and load mupad.mn and increment the counter to same test number and run it. This will create mupad result table.
- 8. Open Maple again and load grade mupad.mw and adjust the counter to the test number and run it. This will read mupad result table and grade it.
- 9. Edit sympy\_main.py which is the Python driver to run the sympy tests and adjust the counter, then type (on Linux only) python sympy\_main.py This will create sympy result table. Wait few days for this to complete.
- 10. Now go back to main.nb and run command makeReportLatexDriver[n] where n is the test number. This will create the test report Latex document. Then run makeIndexLatexReportDriver[m] command, where m is the total completed tests so far. This will build the main index latex document.
- 11. Now compile everything on Linux using the command CAS\_integration\_tests>make -I\$HOME all
- 12. after many hrs it should be done.
- 13. When build is done, upload to site.

### **2 My PC during running the tests**

I really need a faster PC with much more RAM !

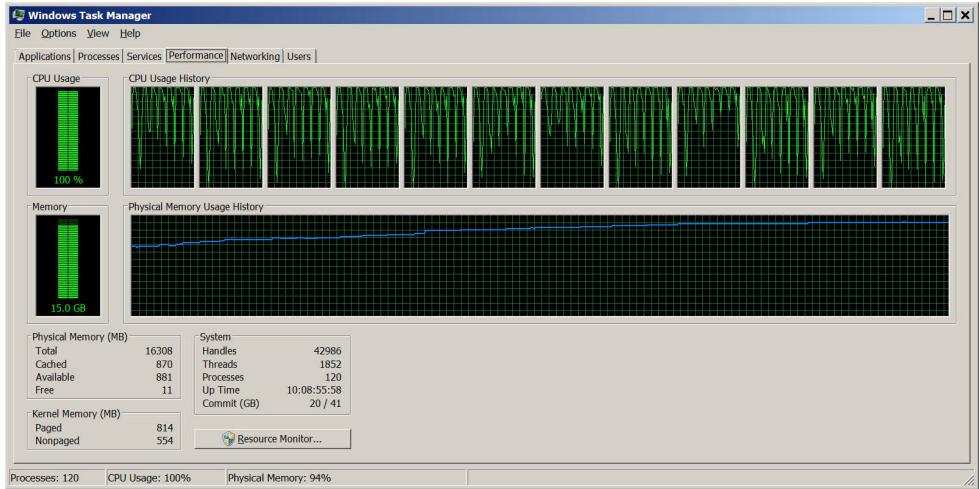

This below shows example of CAS suddenly consuming all RAM in PC, and I had to terminate the process, since it did not time out as instructed, and just hanged.

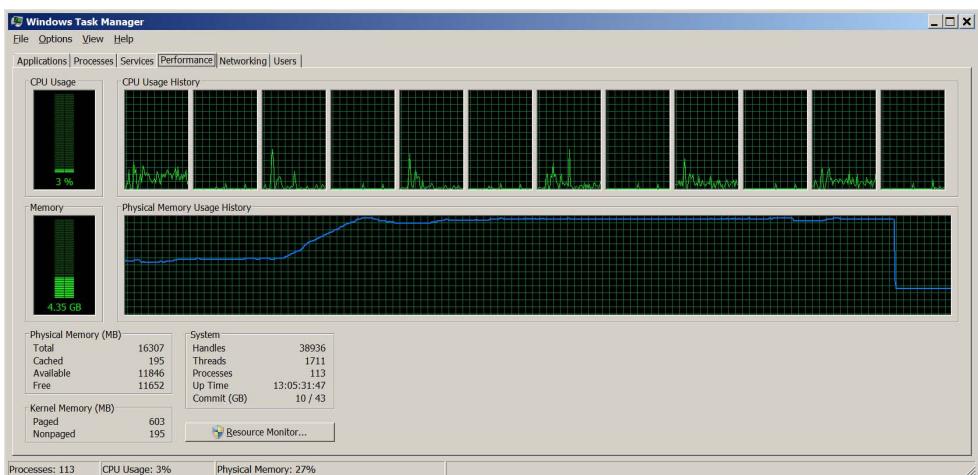

## **3 cheat sheet notes**

### **3.1 Fricas**

For Fricas, use these commands to get 1D plain text output

```
setSimplifyDenomsFlag (true)
)set output algebra on
ii:=integrate (1/((x*(3*x^2 - 6*x + 4)^(1/3)), x);unparse(ii:: InputForm )
```
Otherwise the output will go to console in 2D. To get Latex output do

```
setSimplifyDenomsFlag (true)
)set output algebra off
)set output tex on
s:= a sin(sqrt(1-x^2))/sqrt(1-x^2);ii:= integrate (s,x)
```
And this will give

$$
(19)\qquad \qquad -\frac{\arcsin\left(\sqrt{-x^2+1}\right)^2}{2}
$$

To record console session to file, use (from [https://github.com/daly/axiom/blob/master/](https://github.com/daly/axiom/blob/master/faq) [faq](https://github.com/daly/axiom/blob/master/faq))

```
)spool filename
    starts sending output to the file called filename
)spool )off
stops sending output to the file
 To send Latex output to file do
```

```
)set output tex on
)set output tex filename
```
To turn off, just do )set output tex off. Make sure to tex on first. To send back to console, do )set output tex console

To make record

```
)clear prop r
r: Record(a: String ,b:Integer)
r:=["hello", 10]
```
Some hints below thanks to Waldek Hebisch [http://mathforum.org/kb/message.jspa?message](http://mathforum.org/kb/message.jspa?messageID=9791385)ID= [9791385](http://mathforum.org/kb/message.jspa?messageID=9791385)

copied here so easy for me to get to:

```
1. How to measure CPU time used from the int call?
(3) -> )set messages time on
(3) -> integrate(x^*(3/2)/sqrt(1 + x^5), x)
```

```
Type: Union(Expression(Integer),...)
Time: 0.06 (EV) + 0.00 (OT) = 0.06 sec
```
That is command ')set messages time on' tell FriCAS to print time needed to execute following command. The (EV) part means actual computation (OT) printing and at the end there is total

```
2. How to measure leaf count/size of result? (Maple and Mathematica have
build in function to do this)
```

```
That is a bit tricky. FriCAS (like Axiom) has quite different
representation of expressions tham Maple or Mathematica.
In FriCAS expression is a quotient of two polnomials, with
variables beeing kernels:
```

```
(13) -> f := exp(x^3 + 1/x) + 1(14) -> numer(f)4
x + 1------
x
(15) \rightarrow denom(f)(16) -> variables(numer(f))
4
x + 1------
x
(16) [%e ]
Type: List(Kernel(Expression(Integer)))
Time: 0.00 (OT) = 0.00 sec
From FriCAS point of view natural measure of size is number
of monomials in numerator and denominator:
```
 $(17)$  -> numberOfMonomials(numer(f))

 $(17)$  2  $(18)$  -> numberOfMonomials(denom(f)) (18) 1

but this may underestimate size because kernels may be big. Also internally given kernel is stored only once, but in printed output it may appear several times.

It is possible to traverse expression is somewhat tree like manner, so it is possible to give better approximation to say Maple result, but that would require investigating what Maple is doing. I personally never used Maple node count so I do not know it this is simple or if there are some traps.

3. How to check if int passed or failed? Aborted? nil result? etc..

integrate may produce an error (in particular it will do so if it can not decide if integral is elementary). Or may produce unevaluated integral. Or normal result. At programistic level it is possible to catch errors, but a bit tricky, If you look at printed output, than errors are reasonably easy to match via a regex:

(22)  $\rightarrow$  integrate(1/sqrt(exp(x) - x + 1), x) integrate: implementation incomplete (constant residues)

the '>> Error' part indicates error. Unevaluated integrals always have integral sign at top level. FriCAS never returns partial results, so text match is relatively easy. Or you may use code like:

```
test\_int(f) ==res : Union(Expression Integer, LE)
res := integrate(f, 'x)res0 : List Expression Integer :=
res case Expression Integer =>
[res::(Expression Integer)]@(List Expression Integer)
res case List Expression Integer =>
res::(List Expression Integer)
error "test_int: impossible 1"
for ri in res0 repeat
#(kernels ri) > 0 and is?(operator first kernels ri, 'integral) =>
print("Unevaluated integral"::OutputForm)
```
Note1: this is part extracted from bigger test script, I did not

test it alone.

Note2: FriCAS may either return list of results or a single result. Middle part converts this to have always a list (typically of length 1). The last part is a loop so that all solutions can be examined. It you only want to know if result is evaluated, than loop is not needed: more than one result means that integral is evaluated.

Note3: In FriCAS testsuite I use a bit different test for evaluated integrals. Namely, FriCAS can do useful computations on unevaluated integrals and in particular unevaluated integrals may appear in the argument to integrate. Such unevaluated integrals of course may propagate form input to the output. The test above may misclasify such integral as unevaluated, while better test checks that unevaluated integral came from the input.

4. And most importantly, how to export the result (if it passed) to a plain text file in \_Latex\_ format?

(24) -> )set output tex on (24) -> integrate(exp(x)\*exp(1/(exp(x)+1)-x), x)

Here one have to decide what to do with errors. Without error trapping error will abort currently executing function and propagate to top level (up to command line).

After doing:

)set break resume

after error FriCAS will continue executing file from next command (but still abort current command). If you need real loop then I can provide error catcher, but it is a bit more complicated than snippets above. Waldek Hebisch

To get type of value in fricas do  $typeOf(r)$ To clear everything do

)clear all

)clear completely

#### **3.2 sympy**

<http://docs.sympy.org/0.7.1/modules/integrals.html> <http://docs.sympy.org/dev/tutorial/index.html>

To install python package do conda install package-name to update do conda update package for example conda update spyder

To integrate the command is

```
from sympy import *
or
import sympy #but now have to add sympy. to each call
import os
os.getcwd()
os.chdir('X:\\data\\public_html\\my_notes\\CAS_integration_tests\\reports\\rubi_4_11\\code')
os.getcwd()
import math
init_printing()
init_printing(use_unicode=False, wrap_line=False, no_global=True)
x = symbols('x', real=True)
r=integrate(x,x)
r0=latex(r)
text_file = open("python.txt", "w")text_file.write("\"%s\"" % r0)
text_file.close()
   To check if integral fails?
r=integrate(f*g, (x, L/2, L))
type(r) is integrals.Integral
Out[41]: True
or
isinstance(r, integrals.Integral)
Out[48]: True
r=integrate(x,x)type(r) is integrals.Integral
Out[43]: False
if isinstance(r, integrals.Integral):
    result = 0else:
    result=1
   To get cwd
os.getcwd()
To get list of folder in cwd do
os.listdir(os.getcwd())
or
```
ls

```
Out[85]:
['1_Algebraic_functions',
 '2_Exponentials',
 '3_Logarithms',
 '4_Trig_functions',
 '5_Inverse_trig_functions',
 '6_Hyperbolic_functions',
 '7_Inverse_hyperbolic_functions',
 '8_Special_functions',
 'Independent_test_suites']
f = open('Hebisch_Problems.txt','r')
f.readline()
f.close()
```
how to do timeout? simple timeouts using signal.alarm module check [http://stackoverf](http://stackoverflow.com/questions/492519/timeout-on-a-function-call)low. [com/questions/492519/timeout-on-a-function-call](http://stackoverflow.com/questions/492519/timeout-on-a-function-call) for some code. There is also talk about it here <https://groups.google.com/forum/#!topic/sympy/qsPImy6WqcI> code from above is

```
def _timeout(self, function, timeout):
         def callback(x, y):
             signal.alarm(0)
             raise Skipped("Timeout")
         signal.signal(signal.SIGALRM, callback)
         signal.alarm(timeout) # Set an alarm with a given timeout
         function()
         signal.alarm(0) # Disable the alarm
```

```
elementry functions http://docs.sympy.org/latest/modules/functions/elementary.html
and http://docs.sympy.org/dev/modules/functions/special.html
```

```
and http://docs.sympy.org/latest/modules/functions/index.html
Need to change
```

```
AppellF1 --> #hypergeometric function of two variables
Ellipticpi-->
arctanh -->atanh
arctan --> atan
arccosh->acosh
Pi --> pi.
arcsin -> asin
arccos -> acos
hypergeom -> hyper,
arccoth -> acoth
GAMMA -> uppergamma()
arccsc -> acsc
arcsec -> asec
arccot -> acot,
EllipticF -> elliptic_f
EllipticE -> elliptic_e
Li -> Li
Si -> Si
Ci -> Ci
Ei -> Ei
FresnelS -> fresnels
```
I also removed 4th field that contains integrate(...) in it as it hangs the reading of the input file.

To run python tests do

#### cd /media/data/public\_html/my\_notes/CAS\_integration\_tests/reports/rubi\_4\_11 python sympy\_main.py

To add new test, or run more tests, edit sympy\_main.py and change the line

for n in range(0,1): #change the last number to the number of tests to do